# **DISCIPLINAS SEMIPRESENCIAIS**

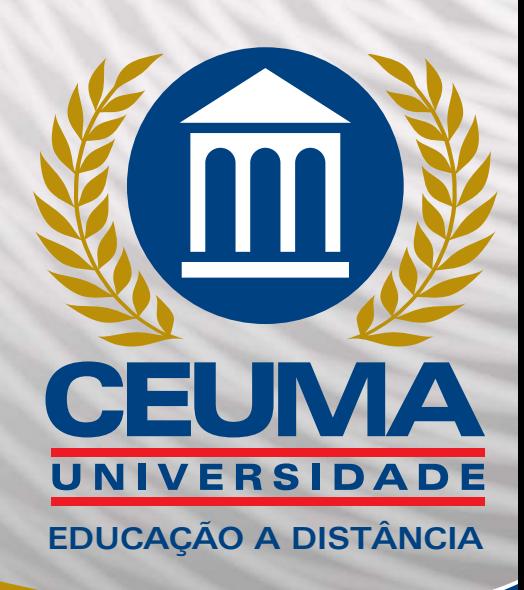

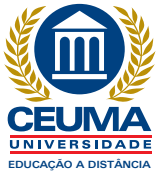

## **UNIVERSIDADE CEUMA PRÓ-REITORIA DE GRADUAÇÃO COORDENAÇÃO DE EDUCAÇÃO A DISTÂNCIA – CEAD**

**DISCIPLINAS SEMIPRESENCIAIS**

**O QUE VOCÊ PRECISA SABER**

Prezado(a) Aluno(a),

Seja Bem-Vindo(a) a este novo desafio de buscar, trocar e construir conhecimentos em uma disciplina semipresencial. Nesta modalidade você tem o compromisso com a sua aprendizagem (estabelece metas, aloca tempo de estudo etc.) e para isso você terá o acompanhamento de seu professor e da equipe da Coordenação de Educação a Distância.

A modalidade semipresencial tem fundamentação legal na Portaria Ministerial n. 4.059 de 2004:

> Art. 1o. As instituições de ensino superior poderão introduzir, na organização pedagógica e curricular de seus cursos superiores reconhecidos, a oferta de disciplinas integrantes do currículo que utilizem modalidade semi-presencial, com base no art. 81 da Lei n. 9.394, de 1.996, e no disposto nesta Portaria.

> § 1o. Para fins desta Portaria, caracteriza-se a modalidade semi-presencial como quaisquer atividades didáticas, módulos ou unidades de ensinoaprendizagem centrados na auto-aprendizagem e com a mediação de recursos didáticos organizados em diferentes suportes de informação que utilizem tecnologias de comunicação remota.

> § 2o. Poderão ser ofertadas as disciplinas referidas no caput, integral ou parcialmente, desde que esta oferta não ultrapasse 20 % (vinte por cento) da carga horária total do curso.

Significa que a portaria autoriza em cursos presenciais disciplinas semipresenciais, cuja proporção de presencialidade e virtualidade podem variar, observando-se o percentual legal de até 20% (vinte por cento) da carga horária de cursos sendo desenvolvidas em momentos a distância, porém alguns encontros presenciais são obrigatórios, como por exemplo as avaliações .

A modalidade semipresencial objetiva criar o hábito de utilização de tecnologias de comunicação remota no Ensino Superior presencial, bem como expandir os espaços educacionais, integrando e flexibilizando momentos presenciais e a distância, a fim de introduzir uma cultura de educação on-line.

Esta disciplina semipresencial possui uma sala de aula virtual para interação entre alunos e professor, com orientações de estudos e atividades, organizadas pelo professor.

Desta forma, a orientação para o processo de ensino e de aprendizagem a distância ocorre em momento de aula presencial e por meio do Ambiente Virtual de Aprendizagem.

Para você estudar nesta modalidade é importante que:

- Organize o momento semanal para o estudo individual do material didático sugerido;
- As atividades propostas possuem um prazo para serem realizadas, não deixe para última hora, verifique os dias que serão agendados pelo professor;
- Em caso de dúvidas, pergunte ao seu professor via internet e nos momentos presenciais;
- Explore ao máximo as ferramentas de interação, como o fórum, para que tal dinâmica fortaleça a construção de uma rede de conhecimentos;
- Em caso de dificuldades na utilização do ambiente virtual, problemas com acesso (login e senha) ou para maiores informações, procure a Coordenação de Educação a Distância:

**Site do Ambiente Virtual de Aprendizagem:** www.ceumaonline.com.br **E-mail:** suporte.cead@ceuma.br **Telefone:** 98 3214.4149 **Endereço:** Av. Edson Brandão, s/n – Campus Anil

**Contate-nos sempre que precisar. Nossa Equipe não medirá esforços para atendê-lo com presteza!**

> **Atenciosamente, Coordenação de Educação a Distância – CEAD.**

# **Formato das disciplinas semipresenciais**

Em cada disciplina ocorrerão 4 (quatro) encontros presenciais. Vale ressaltar que em todos estes encontros haverá a presença do tutor. Os encontros são obrigatórios em dias de prova, porém todos os momentos são indispensáveis para o processo de ensinoaprendizagem.

> No 1º encontro presencial, o tutor apresentará a metodologia de trabalho, as formas de avaliação que utilizará e a organização da disciplina. Além de dar orientações gerais aos alunos.

No 2º encontro presencial, o tutor vai solucionar as dúvidas dos alunos.

No 3º encontro presencial, o tutor aplicará a prova regimental.

No 4º encontro presencial, o tutor aplicará a prova substitutiva.

# **Acessando o Ambiente Virtual de Aprendizagem**

O Ambiente Virtual de Aprendizagem - AVA, adotado pela Universidade Ceuma, é o Moodle, que consiste em um software aberto e flexível de larga utilização em mais de 80 países por instituições de ensino de diversos níveis. Para conectar-se acesse **www.ceumaonline.com.br**, selecione a opção graduação, depois digite o seu usuário(CPF) e a sua senha (os seis primeiros dígitos do seu CPF).

Por meio do AVA, a Universidade Ceuma proporciona aos alunos da modalidade EaD toda a estrutura necessária para acompanhamento das disciplinas: *envio de tarefas, orientações para estudo e materiais didáticos (textos, artigos científicos, vídeos), participação em fóruns de discussões.* Além de possibilitar a troca de mensagens e o recebimento de avisos e informações atualizadas, calendários e tutoriais. Ele pode ser acessado de qualquer equipamento com Internet (notebooks, smartphones e tablets).

O acesso ao AVA será disponibilizado ao aluno 3 (três) dias antes do início da disciplina, qualquer problema relativo à matrícula, procure a Coordenação do seu Curso.

O Ambiente Virtual de Aprendizagem está organizado da seguinte forma:

**Apresentação** - área de saudação aos alunos, informando o período de realização da disciplina; data, horário e local dos encontros presenciais.

**Informações Importantes** - área de divulgação de lembretes e avisos do professor/tutor aos alunos.

**Área de Interação** - área de contato entre aluno e professor/tutor. Há dois fóruns: Fórum de apresentação e Fórum – Fale com o Tutor, para solução de dúvidas.

**Orientações ao Aluno** – área de orientação ao aluno quanto aos seguintes materiais: Plano de Desenvolvimento de Atividades - PDA (planejamento da disciplina realizado pelo professor); Critérios de Avaliação (descrição de como serão realizadas as atividades avaliativas e a composição das notas).

**Unidades de Aprendizagem** – área de organização da disciplina em unidades de aprendizagem. Constam: Título da unidade; Objetivos da unidade; Leitura dirigida; Slides de apoio; Fórum de Discussão; Material Complementar; dentre outros.

**Atividades Avaliativas** - área de apresentação das Atividades Avaliativas 1 e 2 ao aluno, com as datas de entrega correspondentes.

**Resultados da Avaliação** – área para informar ao aluno a Média da Avaliação Regimental e Média da Avaliação Substitutiva, conforme a Resolução Normativa CEPE 002/2013.

## **Onde encontrar**

O tutorial de instruções sobre o Moodle, o calendário das disciplinas ofertadas e outras informações importantes estão disponíveis em Mural Acadêmico www.ceumaonline.com.br

# **Como será a avaliação?**

 A avaliação nas disciplinas a distância e semipresenciais, ocorre mediante a postagem de atividades avaliativas no Ambiente Virtual de Aprendizagem, Prova Regimental e Prova Substitutiva. Desta forma, a NOTA FINAL da disciplina corresponde aos procedimentos e pesos:

**NOTA DO AMBIENTE VIRTUAL DE APRENDIZAGEM** – Compreende a média aritmética das atividades avaliativas postadas exclusivamente no Ambiente Virtual de Aprendizagem, sendo atribuída a cada atividade uma nota de zero a dez. Esta nota tem **PESO 4**.

**NOTA DA PROVA REGIMENTAL OU SUBSTITUTIVA** – Compreende o resultado da Prova Regimental ou da Prova Substitutiva, com **PESO 6.**

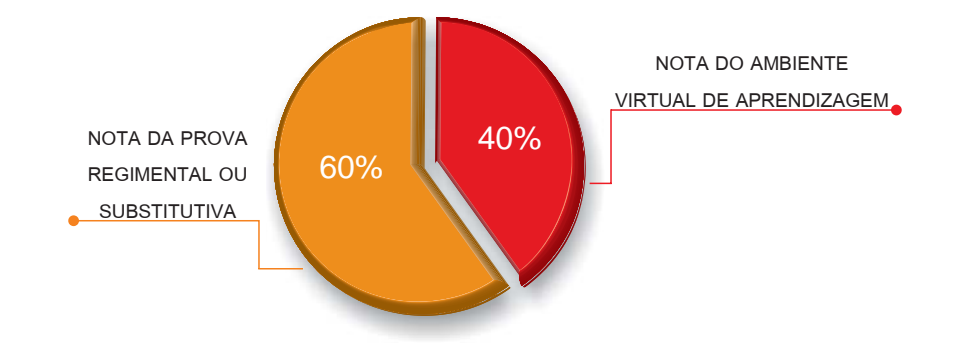

#### **SAIBA COMO CALCULAR!**

# NOTA DO AMBIENTE VIRTUAL DE APRENDIZAGEM (PESO 4)  $= \frac{Atividade Avaliativa 1 + Atividade Avaliativa 2}{x 0.4}$

**NOTA DA PROVA REGIMENTAL (PESO 6)** = Resultado da Prova Regimental x 0,6

#### NOTA FINAL = NOTA DO AMBIENTE VIRTUAL DE APRENDIZAGEM + NOTA DA PROVA REGIMENTAL

 Se você obtiver **NOTA FINAL** igual ou superior a sete (7) será considerado aprovado. Se você obtiver nota inferior a sete (7) ou deixar de comparecer à prova, ou ainda se estiver insatisfeito com a nota obtida, poderá submeter-se a uma prova substitutiva. **A NOTA DA PROVA SUBSTITUTIVA** deverá substituir apenas a **NOTA DA PROVA REGIMENTAL**, ou seja, considera-se a mesma **NOTA DO AMBIENTE VIRTUAL DE APRENDIZAGEM** com **PESO 4** e a nova **NOTA DA PROVA SUBSTITUTIVA**, com **PESO 6**. Observe:

#### **NOTA DA PROVA SUBSTITUTIVA (PESO 6)** = Resultado da Prova Substitutiva x 0.6

#### NOTA FINAL = NOTA DO AMBIENTE VIRTUAL DE APRENDIZAGEM + NOTA DA PROVA SUBSTITUTIVA

Caso o resultado da prova substitutiva seja menor que a nota obtida anteriormente, permanecerá inalterada a situação anterior. Será considerado reprovado o discente que obtiver NOTA FINAL inferior a sete (7).

#### **ATENÇÃO:**

#### **É IMPORTANTE ATENTAR PARA OS PRAZOS DE POSTAGEM DAS ATIVIDADES**

Se você perdeu o primeiro prazo da postagem, poderá postar as atividades no prazo de oito (8) dias corridos, a partir das divulgações das notas das respectivas atividades pelo docente. Neste caso a sua nota valerá 80% da nota original. Se não postar atividade, sem nota, não obterá aprovação.

 Você, aluno que postou a atividade no prazo, poderá refazê-la para melhorar a sua nota, no prazo de oito (8) dias corridos, a partir das divulgações das notas das respectivas atividades pelo docente. Neste caso a nota valerá 100% da nota original.

Observe os exemplos a seguir.

**Exemplo 1 – O Aluno obteve as seguintes notas em uma disciplina:**

Atividade Avaliativa 1= 9,0; Atividade Avaliativa 2=6,0; Resultado da Prova Regimental=5,0; Resultado da Prova Substitutiva=10,0.

9,0 (Ativividade Avaliativa 1) + 6.0 (Atividade Avaliativa 2)  $\ge 0.4 = 15.0/2$  (média aritmética) = 7,5 x 0,4 (peso) = 3,0

Cálculo da **NOTA DA PROVA REGIMENTAL**: 5,0 (Resultado da Prova Regimental)  $x 0,6$ (peso) = 3,0

Cálculo da **NOTA FINAL:** 3,0 (**NOTA DO AMBIENTE VIRTUAL DE APRENDIZAGEM**) + 3,0 (**NOTA DA PROVA REGIMENTAL**)= 6,0 (o aluno não alcançou a média 7 para aprovação, deverá fazer a prova substitutiva).

Cálculo da **NOTA DA PROVA SUBSTITUTIVA:** 10,0 ( Resultado da Prova Substitutiva) x  $0,6$ (peso)= 6,0

Cálculo da **NOTA FINAL:** 3,0 (**NOTA DO AMBIENTE VIRTUAL DE APRENDIZAGEM**) + 6,0 (**NOTA DA PROVA SUBSTITUTIVA**) = 9,0 (aluno aprovado na disciplina)

**Exemplo 2 – O Aluno obteve as seguintes notas em uma disciplina:** '

Atividade Avaliativa 1= não postou; Atividade Avaliativa 2= não postou; Resultado da Prova Regimental=10,0; Resultado da Prova Substitutiva=10,0.

0,0 (Ativividade Avaliativa 1) + 0,0 (Atividade Avaliativa 2)  $\ge 0.4 = 0.0/2$  (média aritmética) = 0,0 x 0,4 (peso) = 0,0

Cálculo da **NOTA DA PROVA REGIMENTAL:** 10,0 (Resultado da Prova Regimental)  $x 0,6$ (peso) = 6,0

Cálculo da **NOTA FINAL:** 0,0 (**NOTA DO AMBIENTE VIRTUAL DE APRENDIZAGEM**) + 6,0 (**NOTA DA PROVA REGIMENTAL**)= 6,0 (o aluno não alcançou a média 7 para aprovação, se fizer a prova substitutiva também não alcançará a média pois não possui a **NOTA DO AMBIENTE VIRTUAL DE APRENDIZAGEM** para contabilizar a nota final).

Cálculo da **NOTA DA PROVA SUBSTITUTIVA:** 10,0 ( Resultado da Prova Substitutiva) x  $0,6$  (peso) = 6,0

Cálculo da **NOTA FINAL:** 0,0 (**NOTA DO AMBIENTE VIRTUAL DE APRENDIZAGEM**) + 6,0 (**NOTA DA PROVA SUBSTITUTIVA**) = 6,0 (aluno reprovado na disciplina)

#### **Importante:**

Para alcançar a média mínima de aprovação (sete) é necessário obter **NOTA DO AMBIENTE VIRTUAL DE APRENDIZAGEM** (postar as atividades avaliativas) e **NOTA DA PROVA** (realizar as provas Regimental e/ou Substitutiva).

#### **Fique Atento**

Normas para realização das provas:

Serão concedidos 15 (quinze) minutos de tolerância, após esse tempo, não será permitida a entrada de alunos em sala de aula no dia de aplicação das provas;

O aluno deverá apresentar um documento de identificação oficial e

original com foto. Em caso de ter perdido seus documentos, ele deverá apresentar o Boletim de Ocorrência (BO);

- Não será permitido o uso de aparelhos eletrônicos (celular, notebook, netbook, tablet e etc.) durante a realização da avaliação, devendo o aluno desligá-los antes do início da aplicação da prova;
- O aluno deverá responder as questões de forma legível, utilizando somente caneta esferográfica azul ou preta;
- A prova deverá ser respondida em folha de resposta específica a ser entregue ao aluno no momento da realização da mesma.
- Não poderá ocorrer rasuras ou uso de corretivo no preenchimento das folhas de respostas, sob pena de anulação/desconsideração da questão.
- Divulgação das notas: até 72h antes da prova substitutiva, no AVA.
- Recebimento das provas: em sala de aula ou nas Coordenações em até 30 dias, após este prazo, só mediante solicitação via Central Online. No Campus Renascença, as provas ficarão disponíveis na Coordenação de Educação a Distância, localizada nas Coordenações de Saúde. Nos campi Cohama e Anil, as provas serão entregues na Coordenação dos Cursos respectivos.

#### **Não Esqueça**

Quando você for enviar suas atividades ao tutor no Ambiente Virtual de Aprendizagem, fique atento às seguintes orientações:

Salve seu arquivo no formato PDF (Portable Document Format);

- Atente para os prazos estabelecidos pelo tutor;
- Salve a tela de envio da atividade, por medida de segurança.

#### **Dicas de Estudo**

É fundamental a conscientização da necessidade de uma postura específica enquanto aluno on-line. Considera-se essencial que essa postura seja pró-ativa e autônoma, possibilitando que você organize e gerencie melhor seu tempo e estudo. Disponibilizamos algumas dicas que visam um melhor desenvolvimento da aprendizagem na modalidade a distância:

- Reserve, diariamente, um horário para que você estude e siga-o rigorosamente; Leia o que foi postado pelos colegas nos fóruns, em seguida faça suas postagens;
- Tenha muito cuidado ao escrever, observe atentamente para evitar erros de gramática ou digitação. Evite o uso de gírias, abreviações e/ou contrações de texto como, por exemplo: "vc" (você), "qd" (quando), blz (beleza) e etc;
- Use o tempo "off-line" para pensar, ler e elaborar com clareza as suas respostas e os seus trabalhos;
- Faça esquemas após a leitura de cada texto, pois isto auxiliará na sua compreensão;
- Quanto mais ideias são discutidas, mais significativa será a aprendizagem de todos;
- Poste suas atividades pelo AVA dentro do prazo estabelecido;
- $\checkmark$ Mantenha os seus contatos atualizados, para que os tutores e a CEAD possam entrar em contato com você.

Bons Estudos! Atenciosamente, Coordenação de Educação a Distância - CEAD.

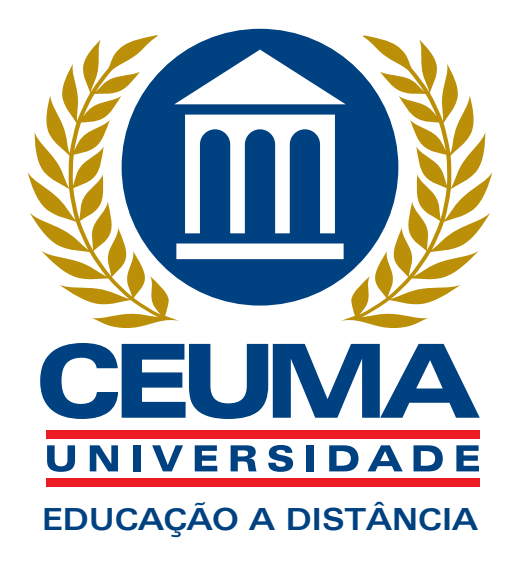